## **تنظیم سرویس Cisco در ios**

اتصال و تنظیم سرویس سیسکو در دیوایس ios، نیازمند نصب اپلیکیشن connect any Cisco که باید حتما از store app دریافت گردد. پس از نصب اپلیکیشن نیازمند آدرس سرور هستیم. در صورت داشتن چند آدرس لازم است همه پایداری بهتر و امکان جابجایی اتصال همه سرورهای داده شده اضافه شود.

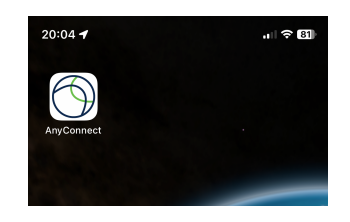

به توجه به محدودیت ها ، آدرس های سرور همراه با پورت اعلام میشود پس در زمان وارد کردن آدرس ، باید پورت هم ذکر شود.آدرس و پورت در بخش آموزش ها ذکر شده .مثال : port: address ip

**از سمت چپ به راست :**

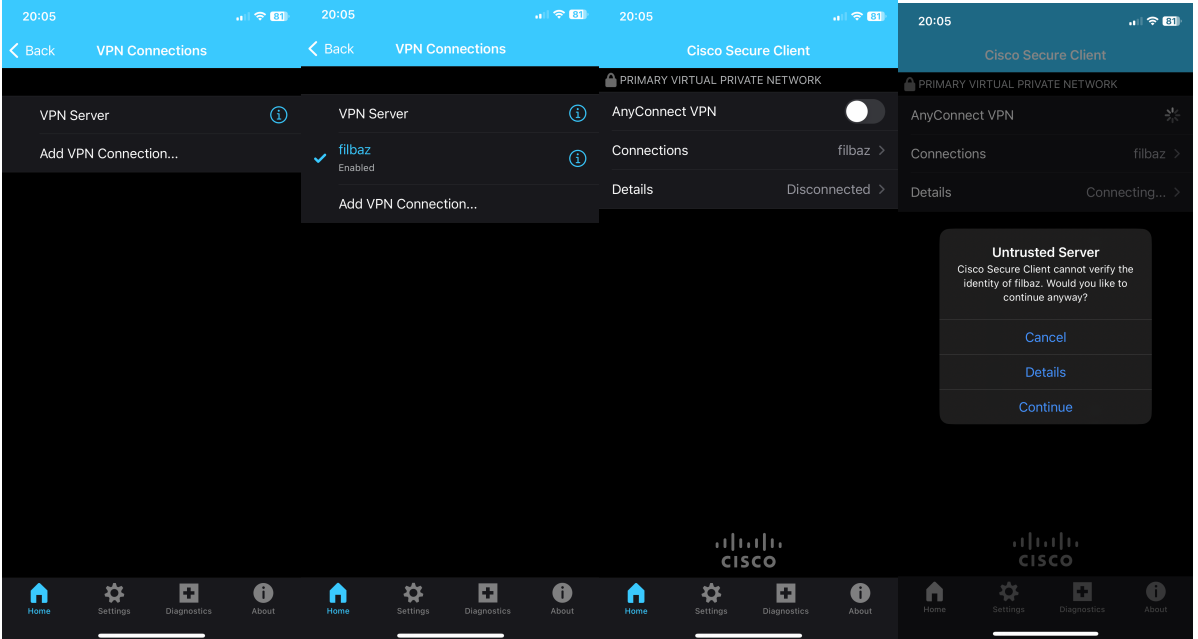

.۱ روی گزینه Connection VPN Addرا بزنید

.۲یک نام انتخاب و آدرس سرور را همراه با پورت وارد و ذخیره کنید.

-۳به عقب برگشته ، سرور تنظیم شده را انتخاب و گزینه VPN Connect .Any را فعال کنید تا اتصال برقرار گردد.

-۴برای رد کردن مجوز سرتیفیکیت ، گزینه آخر یعنی Continueرا بزنید.

-۵از شما نام کاربری و رمز سوال می شود که طبق اطلاعات داده شده در زمان خرید وارد کرده و منتظر اتصال بمانید.

**این کار را برای هر تعداد فایل کلاینتی که به شما داده شده تکرار کنید.**